#### **Язык LOGO. Черепашка. Урок 1.**

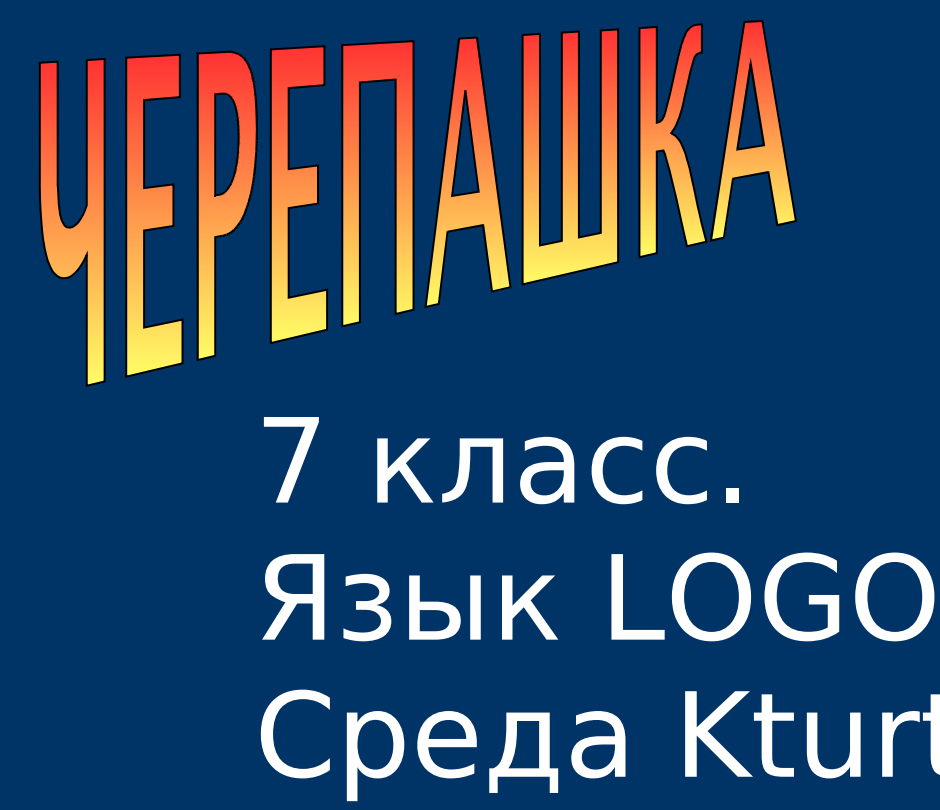

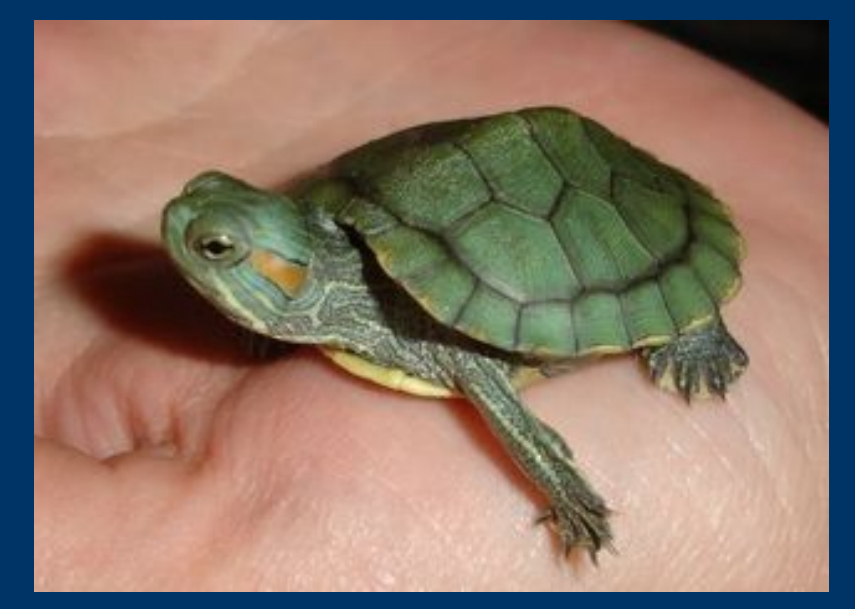

# Язык LOGO. Среда Kturtle Первые команды.

© С.В.Косаченко, 2008. МОУ Каргасокская СОШ 2, с.Каргасок, Томская область.

### **Язык LOGO**

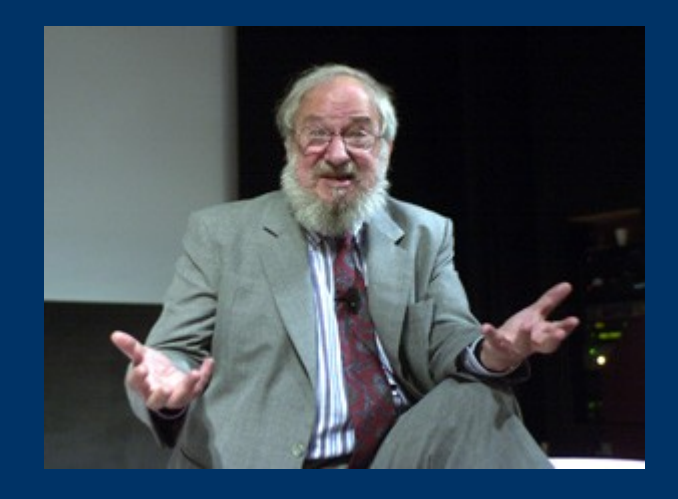

Первая версия языка программирования Logo была создана в 1967 году Сеймуром Пейпертом (Seymour Papert) в Лаборатории Искусственного Интеллекта Массачусетского Технологического Института. К 1980 Logo становится очень популярным и активно используются в образовательных целях.

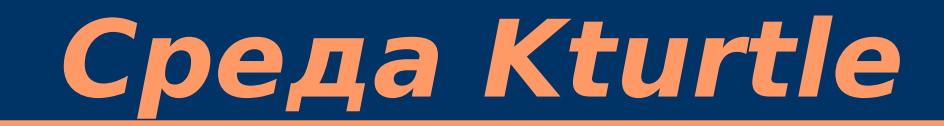

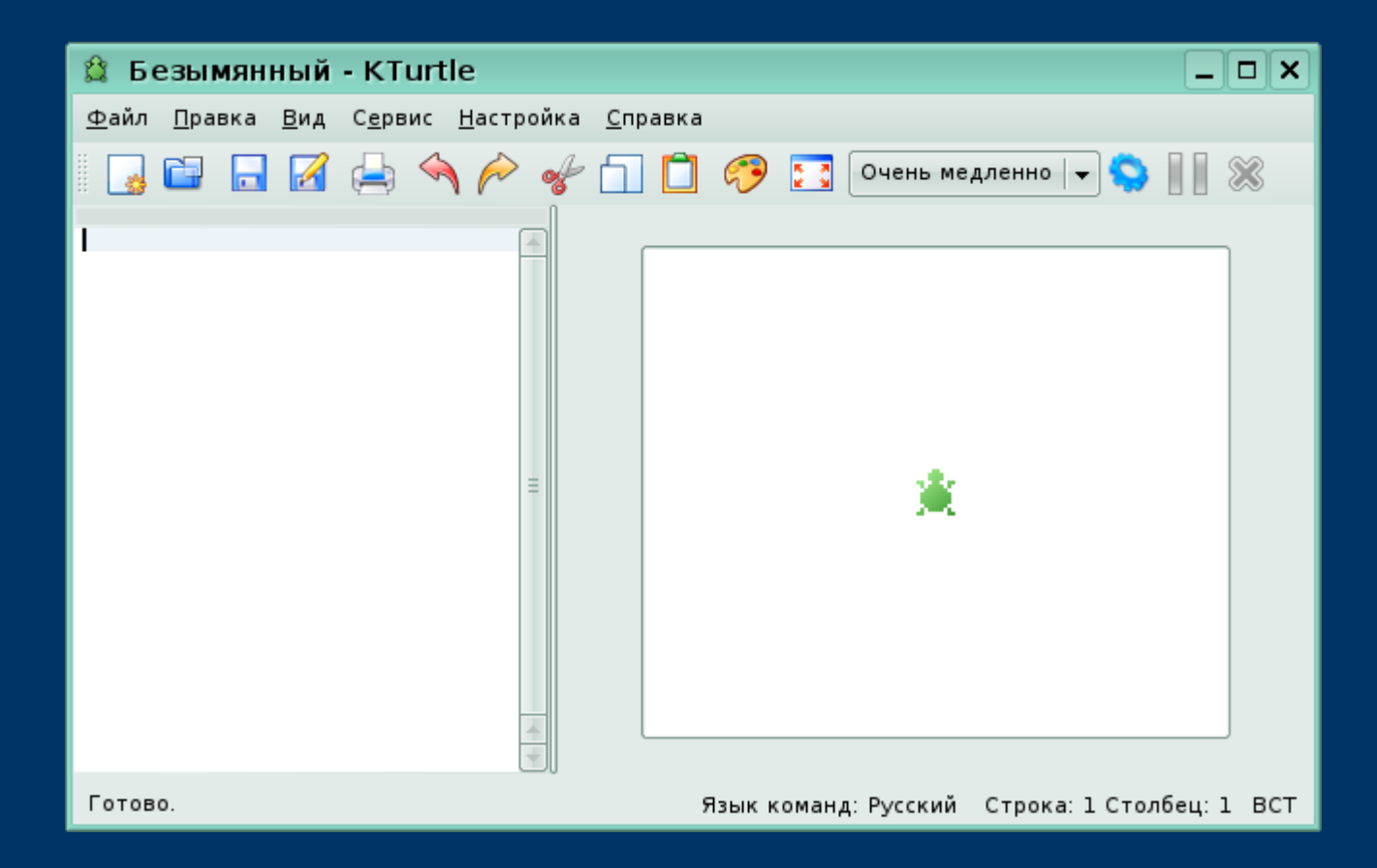

KTurtle - это образовательная программная оболочка для изучения языка программирования Logo, которая позволяет программировать максимально легко и просто.

## **Среда Kturtle**

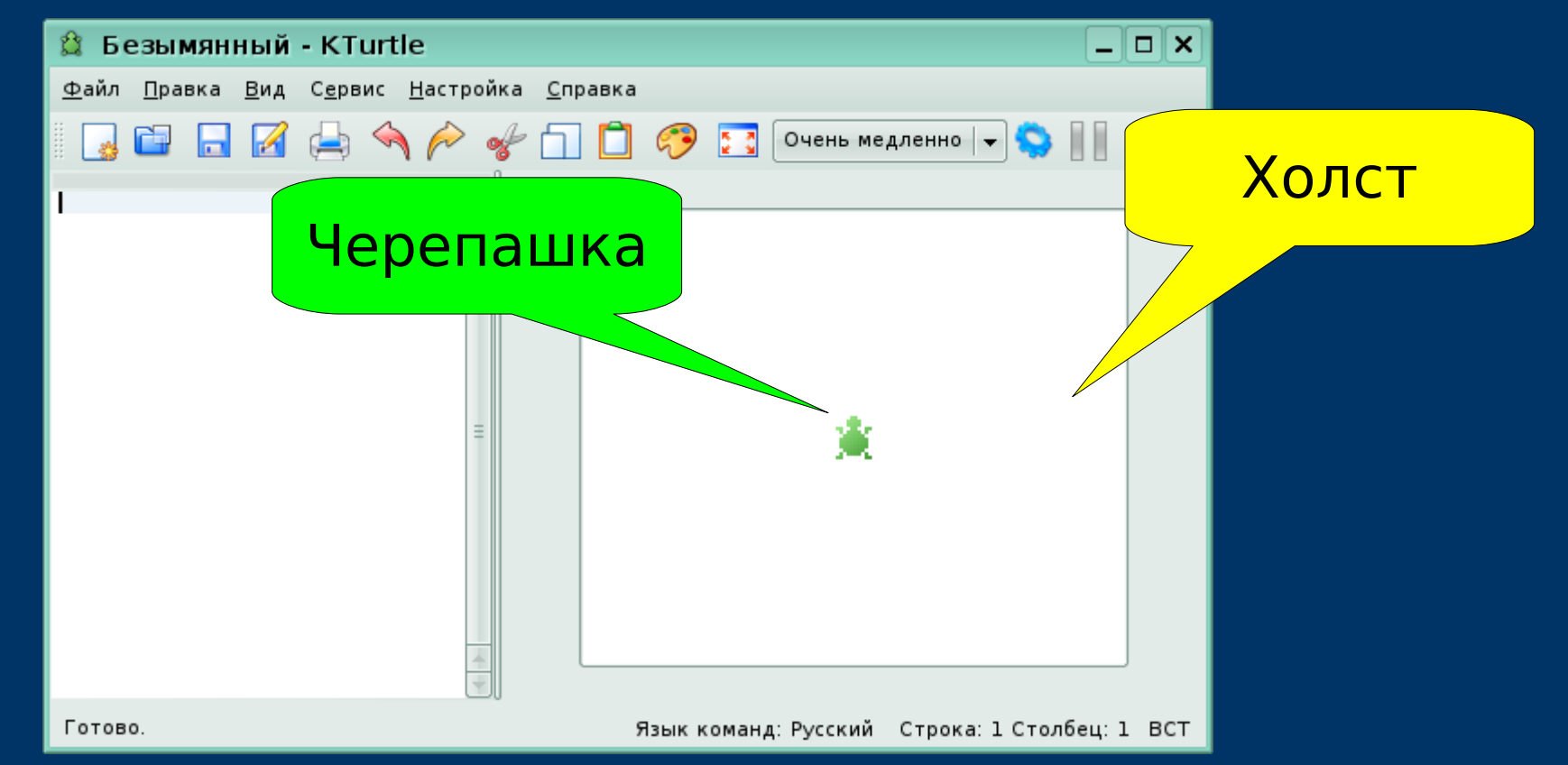

Пакет KTurtle назван так по центральному персонажу программной оболочки – Черепашке. Пользователь управляет передвижениями Черепашки, используя команды языка Logo, для рисования на холсте.

© С.В.Косаченко, 2008

#### **Среда Kturtle** Меню*<u>В</u> Безымянный - KTurtle* <u>Ф</u>айл Правка <u>В</u>ид С<u>е</u>рвис Настройка Справка  $\Box$  $\mathbb{R}$ Очень медленно  $\left|\bullet\right|$ сброс вперёд 60 направо 90 Bnepëa 20 назад 40 ේ 90 Панель состояния Редактор кода Язык команд: Русский Строка: 6 Столбец: 10 ВСТ

Редактор кода предназначен для ввода команд Logo. Большинство команд редактора вызывается из меню Правка и Сервис. Позиция курсора отображается в панели состояния номерами строки и столбца

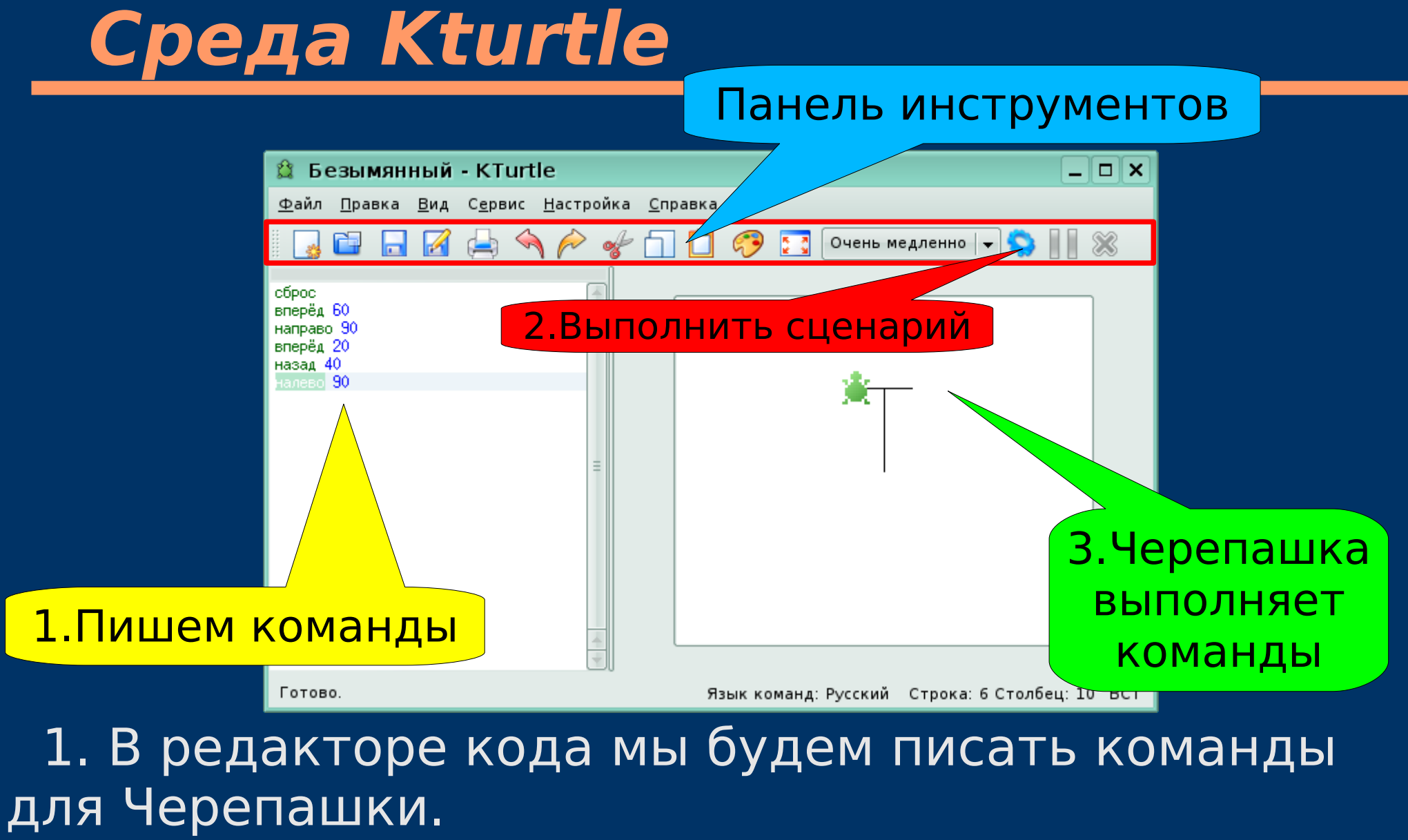

2. В панели инструментов будет щелкать по инструменту "Выполнить сценарий".

3. Черепашка будет команды выполнять.

#### СБРОС

После выполнения этой команды всё будет выглядеть так, как будто вы только что запустили KTurtle. Черепашка будет расположена в центре экрана, цвет холста будет белым, цвет пера Черепашки также будет белым. Каждую свою программу начинайте с

этой команды.

ВПЕРЁД 20 Можно написать сокращенно: ВП 20 перемещает Черепашку на 20 пикселей вперёд. Когда перо опущено Черепашка будет оставлять за собой след.

НАЗАД 30 Можно написать сокращенно: НД 30 перемещает Черепашку назад на 30 пикселей. Когда перо опущено Черепашку будет оставлять за собой след.

#### НАЛЕВО 90 Можно написать сокращенно: ЛВ 90 Предписывает Черепашке повернуть на 90 градусов налево.

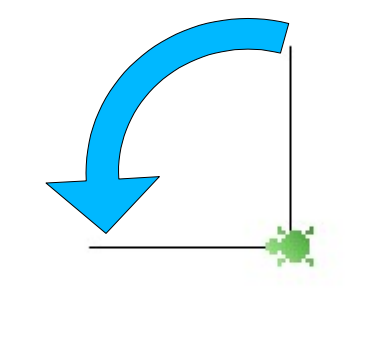

НАПРАВО 90 Можно написать сокращенно: ПР 90 Предписывает Черепашке повернуть на 90 градусов направо.

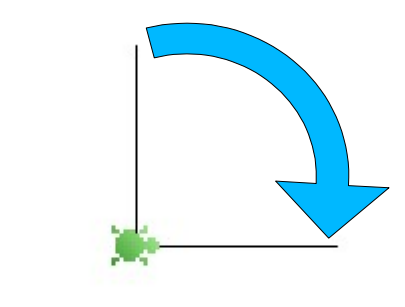

### ПЕРО\_ПОДНИМИ Можно написать сокращенно: ПП У Черепашки есть перо, которым она рисует линию во время перемещения. Команда перо\_подними отрывает перо от холста. Пока перо оторвано, Черепашка не будет рисовать линию во время перемещений.

ПЕРО\_ОПУСТИ Можно написать сокращенно: ПО опускает перо на холст. Когда перо опущено, Черепашка рисует линию при перемещениях.

### **Первая программа.**

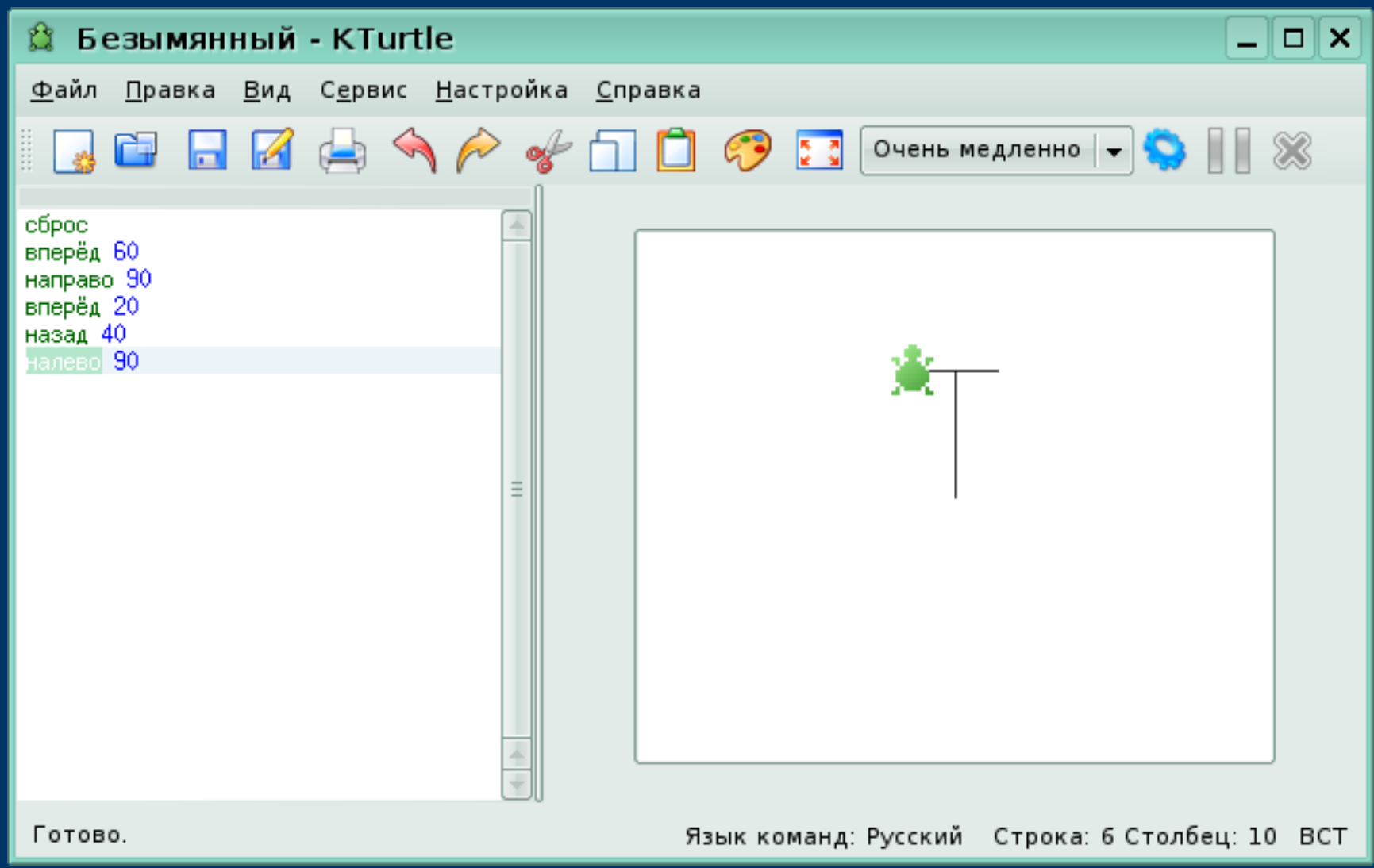

### **Задание.**

Используя команды, которые узнали сегодня, напишите программы для Черепашки, чтобы на экране она нарисовала следующие фигуры:

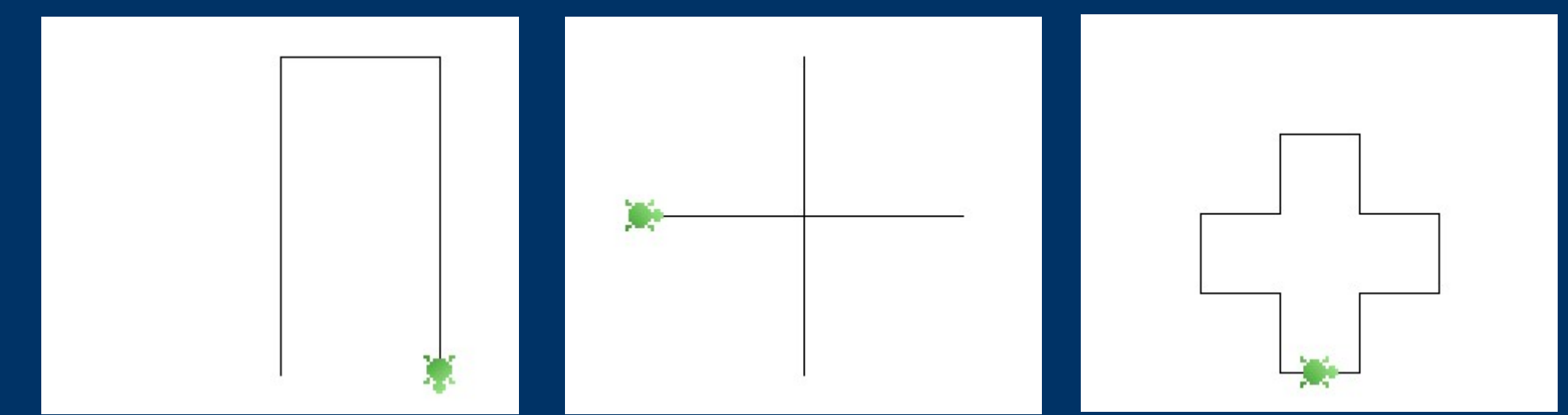

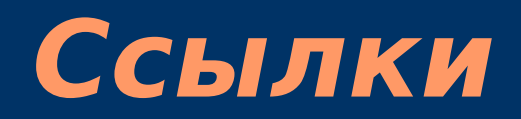

#### 1. Автор фото черепашки на титульном слайде: © Татьяна Котляр, 2007. http://www.interfotki.ru/work/show/15376/

2. Руководство KTurtle Cies Breijs <cies AT kde DOT nl> Anne-Marie Mahfouf <annma AT kde DOT org> Перевод на русский: Владимир Давыдов Редакция перевода: Николай Шафоростов Издание 0.6 (2005-12-10) Copyright © 2004 Cies Breijs